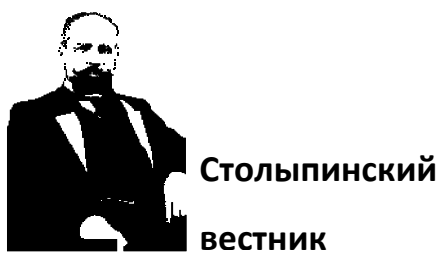

Научная статья Original article УДК 528.011 DOI 10.55186/27131424\_2023\_5\_3\_3

# **ПРИМЕНЕНИЕ ОТКРЫТЫХ ГЕОДАННЫХ С ГЕОИФОРМАЦИОННЫХ РЕСУРСОВ ДЛЯ АНАЛИЗА ТЕРРИТОРИИ НА ПРИМЕРЕ ГОРОДСКОГО ОКРУГА ГОРОДА ТЮМЕНЬ** APPLICATION OF OPEN GEODATA FROM GEOFORMATIONAL RESOURCES FOR THE ANALYSIS OF THE TERRITORY ON THE EXAMPLE OF THE URBAN DISTRICT OF THE CITY OF TYUMEN

**Брылев Игорь Сергеевич,** аспирант кафедры геодезии и кадастровой деятельности Института сервиса и отраслевого управления Тюменского индустриального университета (ТИУ), 625000, Россия, г. Тюмень, ул. Володарского, д. 38, Тюменский индустриальный университет, г. Тюмень

**Brylev Igor S.**, Postgraduate Department of Geodesy and Cadastral Activities, Industrial University of Tyumen, tips808@yandex.com

**Аннотация:** В статье представлен анализ территории города Тюмени в районе улиц Пристанская и 25 Октября с использованием данных с бесплатных ГИС систем и бесплатного решения QGIS с открытым кодом. Продемонстрированы возможности программы QGIS и плагина QuickOSM.

Рассмотрены геопорталы, которые предоставляют геоинформацию для исследования на безвозмездной основе. Выполнено геомоделирование, создана тематическая карта и построен рельеф фрагмента территории в QGIS.

**Annotation**: The article presents an analysis of the territory of the city of Tyumen in the area of Pristanskaya and October 25 streets using data from free GIS systems and a free open source QGIS solution. The capabilities of the QGIS program and the QuickOSM plugin are demonstrated.

Geoportals that provide geo-information for research free of charge are considered. Geomodeling has been completed, a thematic map has been created, and a relief of a fragment of the territory has been built in QGIS.

**Ключевые слова:** открытые пространственные данные, географические информационные системы, геоанализ.

**Keywords:** open spatial data, geographic information systems, geoanalysis

В связи с увеличением территории городов, развитием и появлением новых отраслей экономической деятельности степень значимости пространственной информации повышается.

Геоданные на сегодняшний день участвуют практически во всех сферах экономической детальности: это и строительство, сельское хозяйство, навигация, логистика, картография, управление городской территорией, инвестиционная деятельность. Также пространственные данные применяются для сравнения и противопоставления различных типов информации. Данные могут содержать в себе информацию о численности населения, доход, уровень образования, количество коммерческих предприятий, маршруты общественного транспорта, состояние дорожного покрытия и др. Такое большое количество данных позволяет проводить разного рода анализы, например: архитектурнопланировочный и историко-культурный для территорий, социальноэкономический, транспортный.

Множество данных и геоданных получают и собирают с помощью разных технологий. Самыми распространёнными являются технологии дистанционного зондирования и различные виды съемок на местности (лазерное сканирование, тахеометрическая съемка, съемка с использованием GPS приемников и др.).

Полученные в результате съемки данные хранятся в виде наборов или файлов. Кроме того, при сборе данные могут организовывать связанные совокупности, называемые моделями данных.

Для проведения различных видов анализа и принятия управленческих решений, применяя пространственные данные, нужна не любая, а систематизированная упорядоченная информация, точная, актуальная и отвечающая определенным требованиям.

Наборы геопространственных данных обычно включаются в географические информационные системы (далее ГИС). Геоинформационные системы пространственных данных используются для сбора, хранения, управления, анализа, систематизации пространственных данных. Растущая доступность устройств дистанционного зондирования и мониторинга, более широкое использование систем глобального позиционирования (GPS) и другие технологические достижения способствовали распространению географической информационной системы (ГИС) [1, 2, 3].

ГИС можно классифицировать как коммерческие и бесплатные с открытым кодом. Как правило в коммерческих ГИС содержится самая точная и актуальная информация об определенной территории. Однако, если требуется ориентировочная и менее точная информация можно воспользоваться данными содержащимися в бесплатных ГИС.

В качестве источников геоданных были выбраны бесплатные геоинформационные ресурсы такие как: OpenStreetMap и Earthexplorer.

OpenStreetMap (далее OSM) — некоммерческий веб-картографический проект по созданию силами сообщества участников — пользователей Интернета подробной свободной и бесплатной географической карты мира появившийся в 2006 году.

Для создания карт используются данные с персональных GPS-трекеров, аэрофотографии, видеозаписи, спутниковые снимки и панорамы улиц,

предоставленные некоторыми компаниями, а также знания человека, рисующего карту.

Онлайн-карта мира, которая постоянно пополняется и редактируется пользователями — самый популярный источник информации для градостроительного исследования.

На OSM всегда много данных и по большей части они актуальные [4].

Многие характеристики открытых пространственных данных, в частности, в отношении их использования в географических исследованиях постоянно изменяются относительно земной поверхности. и их преобразование в цифровые объекты осуществляется посредством методов, в том числе, составления контуров, горизонталей [5].

Earthexplorer — это портал данных для получения наборов геопространственных данных из обширных коллекций, предоставляет информацию о рельефе местности и различные спутниковые и аэрофотоснимки, позволяет скачать файлы топографической съёмки [6].

Для представления объединения геоданных с указанных выше сервисов использована геоинформационная программа QGIS.

На начальном этапе были загружены данные с геоплатформы OSM при помощи плагина в QGIS под названием QuickOSM (рис. 1).

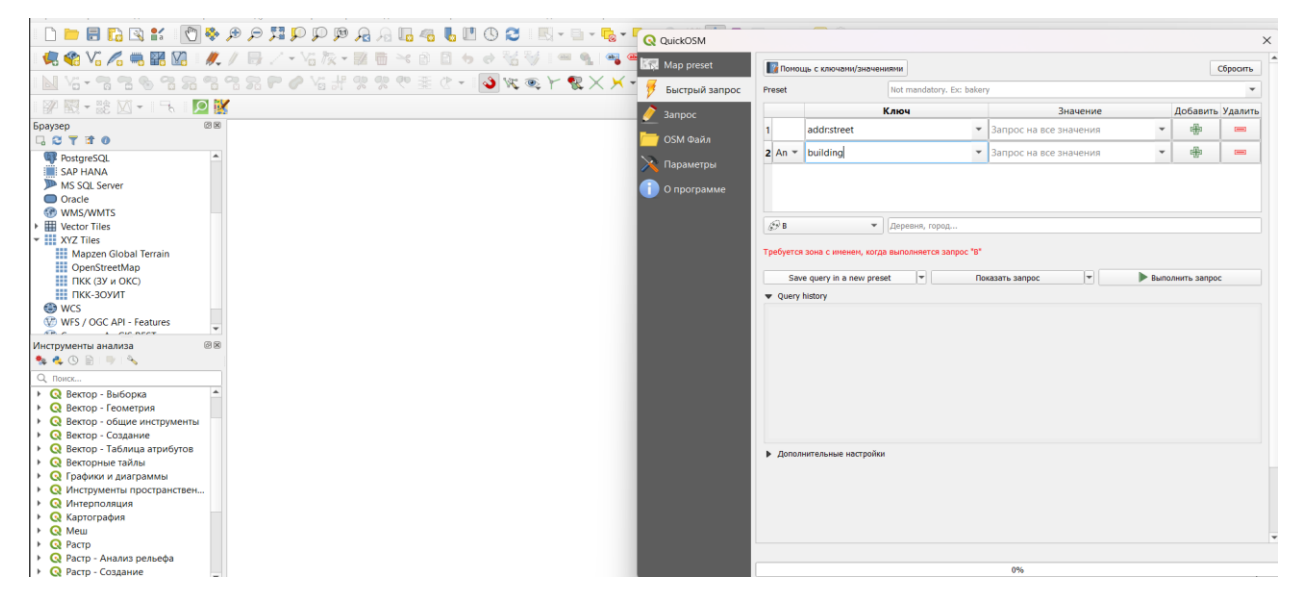

Рисунок 1 – Функциональное окно QGIS с интерфейсом плагина QuickOSM

Далее после загрузки слоев настраиваем стили и получаем следующие данные, показанные на рисунке 2.

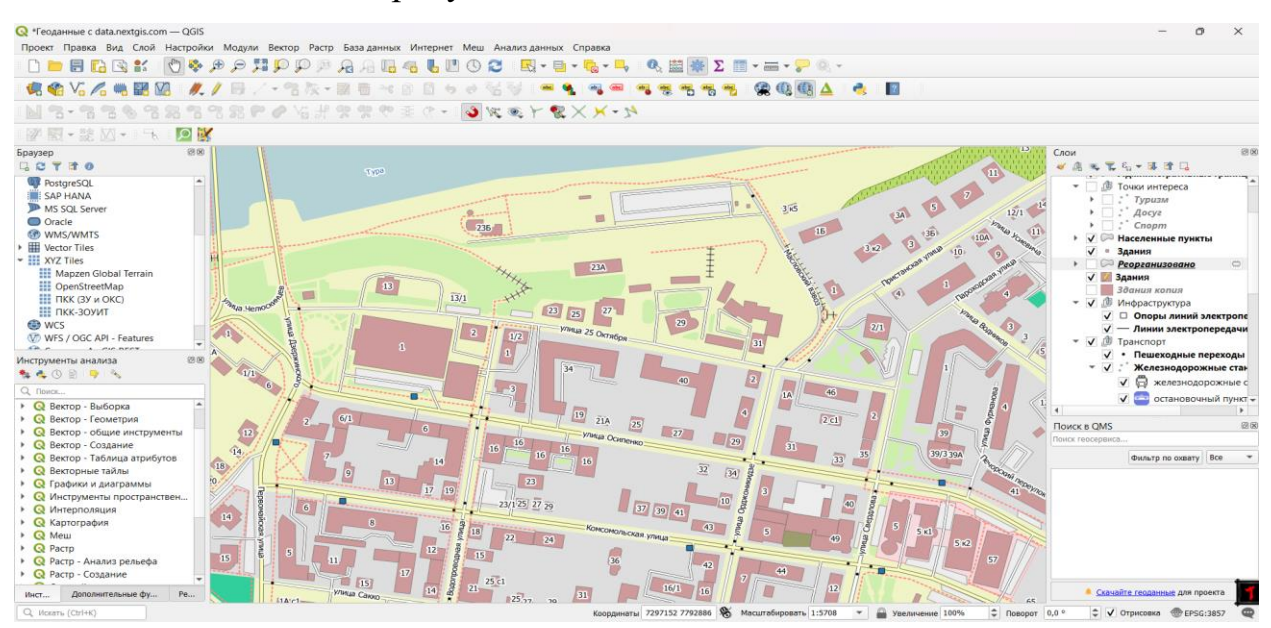

Рисунок 2 – Функциональное окно QGIS с результатом загрузки и настройки стилей из плагина QuickOSM

У каждого пространственного объекта есть атрибутивная информация, содержащая в таблице, в исследуемом слое «Здания» были заполнены поля: адрес, этажность, наименования здания (торговый центр, школа, бизнес-центр и др.).

Тематическую карту слоя «Здания» моделируем на основе данных из колонки «этажность» для визуализации информации этажности зданий в окружающем пространстве.

Для этого выбираем в «Свойствах слоя» → «Стиль» → «Символизация по уникальным значениям», далее выбираем цветовой градиент и получаем раскраску по этажности.

Тематическая карта по этажности слоя «Здания» представлена на рисунке 3.

Таким образом, результат моделирования тематической карты позволяет проанализировать количественные характеристики объектов капитального строительства на интересующей нас территории.

Для формирования слоя рельефа выбранной территории загружаем с геопортала Earthexplorer SRTM модель г. Тюмени (рис. 4).

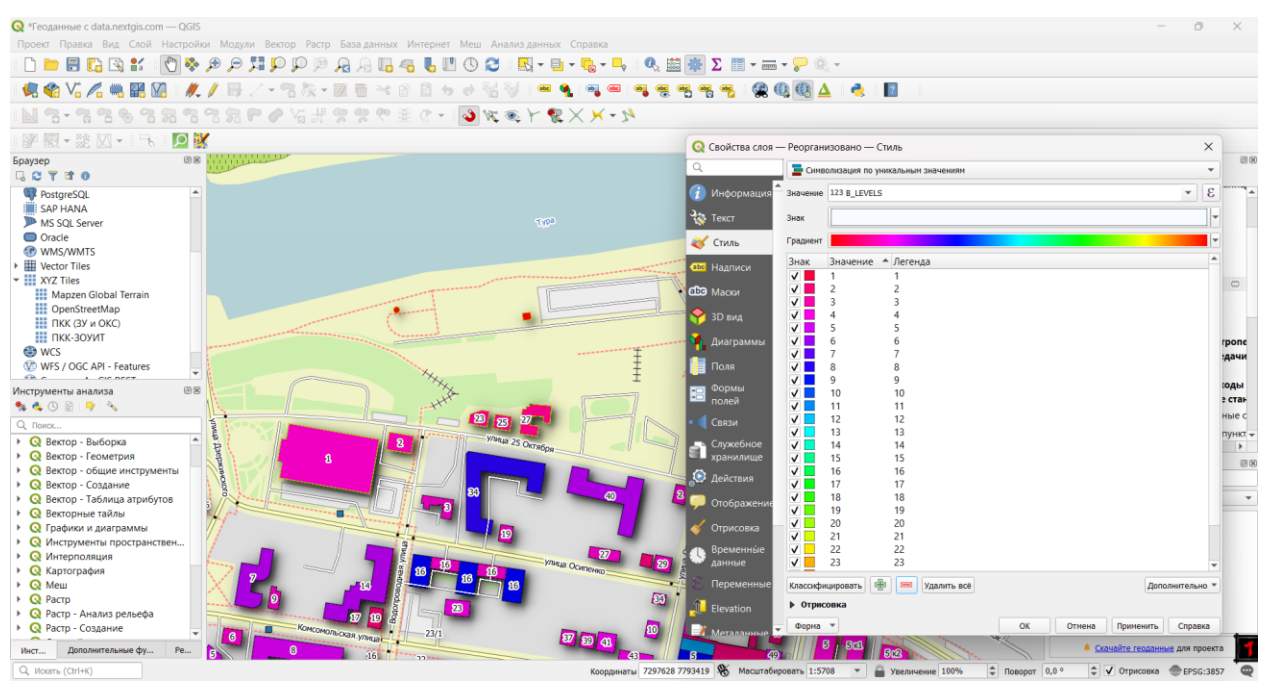

Рисунок 3 – Функциональное окно QGIS с результатом создания Тематической карты по этажности

SRTM – представляет собой модель, которая содержит в себе высоты земной поверхности, модель создана по данным радарной интерферометрической съемки земной поверхности радиолокационным комплексом на базе SIR-C/X-SAR, установленным на борту КА Shuttle Endeavour в двух диапазонах длин волн C (5,6 см) и X (3,1 см), и измеряет высоту отражающей, а не топографической поверхности [7].

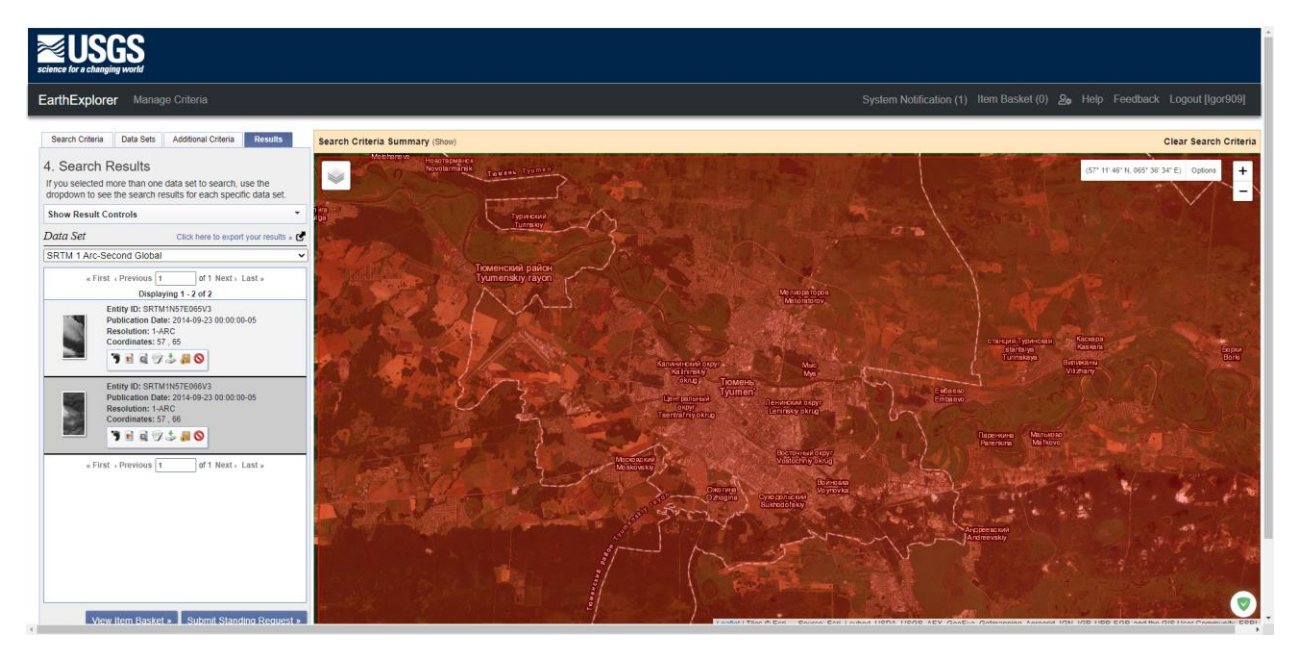

Рисунок 4 – Функциональное окно геопортала Earthexplorer с результатом загрузки SRTM файла в GeoTIFF формате

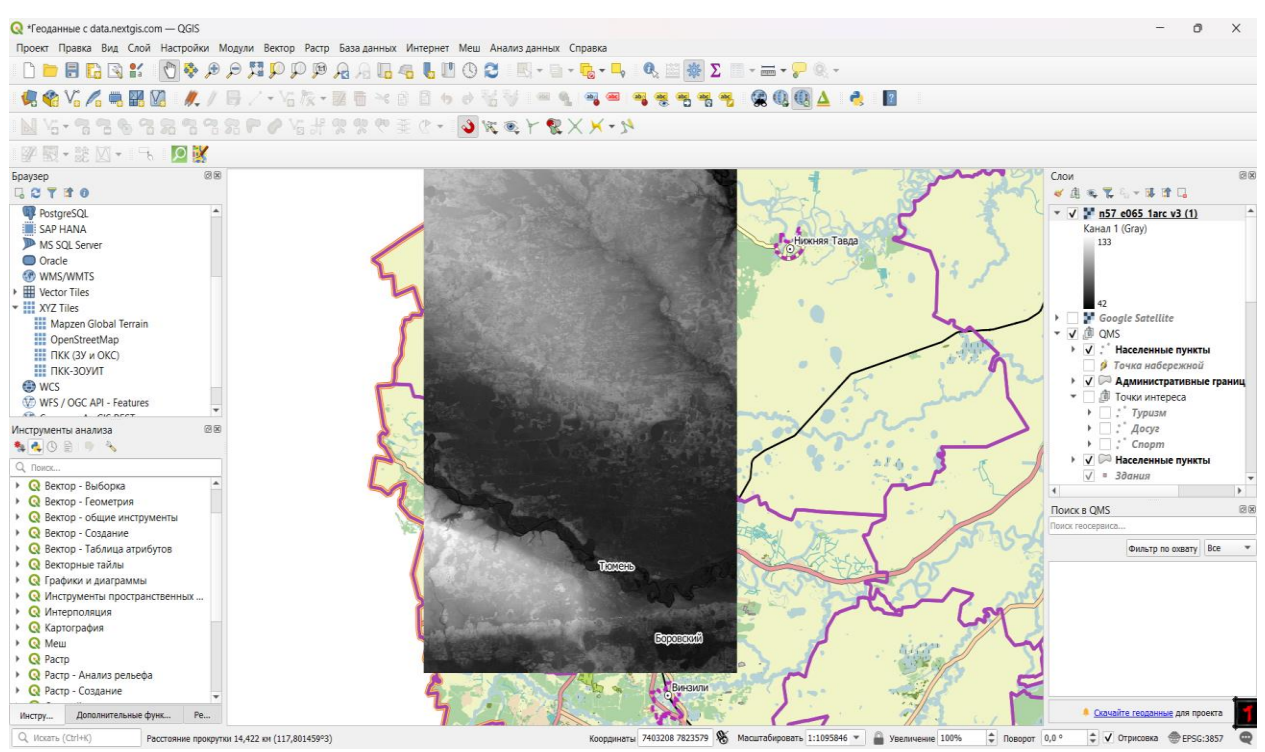

Далее выполняем импорт файла SRTM в QGIS (рис 5).

Рисунок 5 – Функциональное окно QGIS с визуализацией импортированного SRTM файла

Для наглядности разделения рельефа зададим стиль отображения в QGIS для файла SRTM (рис. 6).

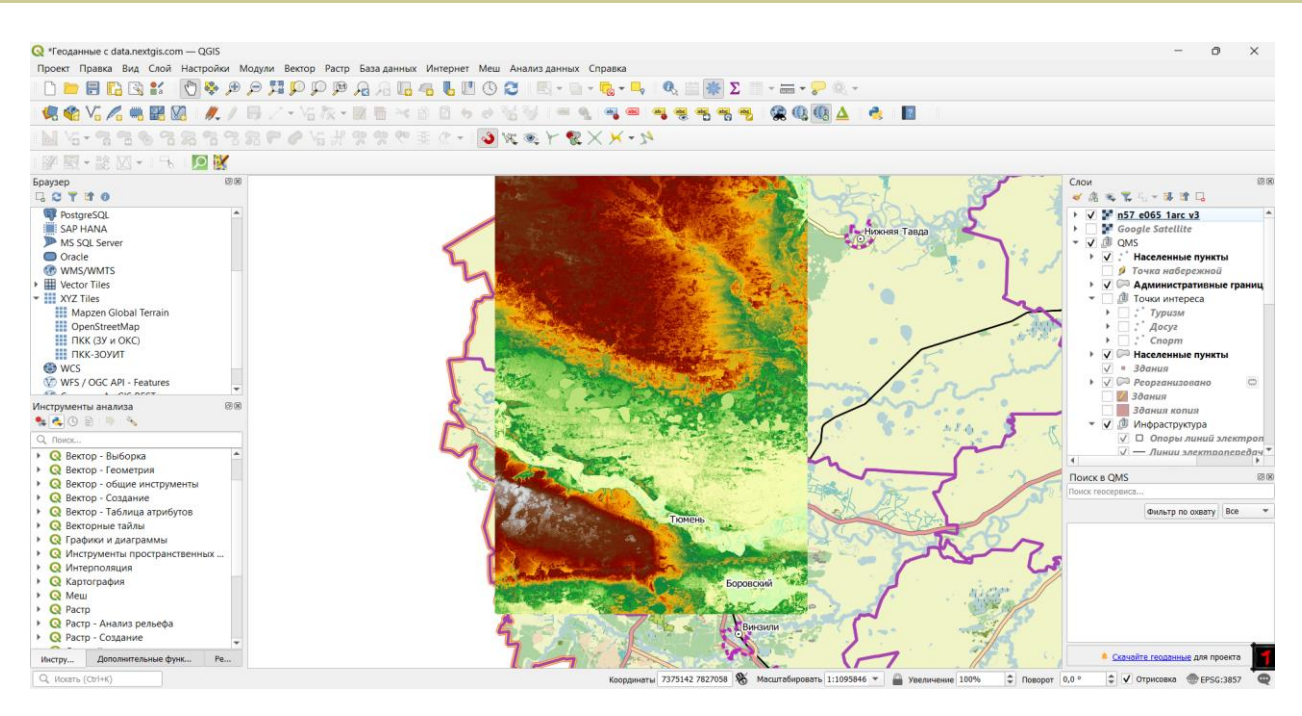

Рисунок 6 – Функциональное окно QGIS с визуализацией заданного стиля импортированного SRTM файла

По данным SRTM файла можно построить рельеф местности в виде горизонталей. Для построения горизонталей выбираем ленту Растр  $\rightarrow$ Извлечение  $\rightarrow$  Создать изолинии (рис 7).

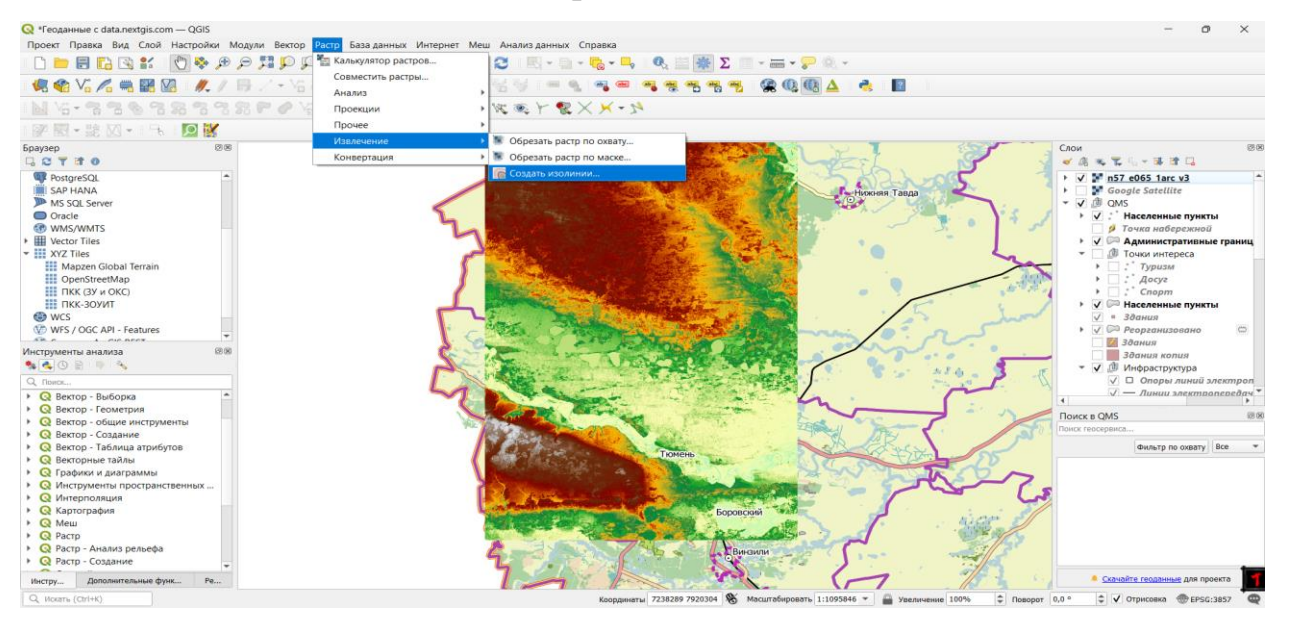

Рисунок 7 – Функциональное окно QGIS с результатом процесса построения

горизонталей в QGIS

Далее задаём расстояние между горизонталями и получаем 2D тематическую карту слоев «Здания» с рельефом. На рисунке 8 построенные горизонтали по SRTM данным показаны розовой линией.

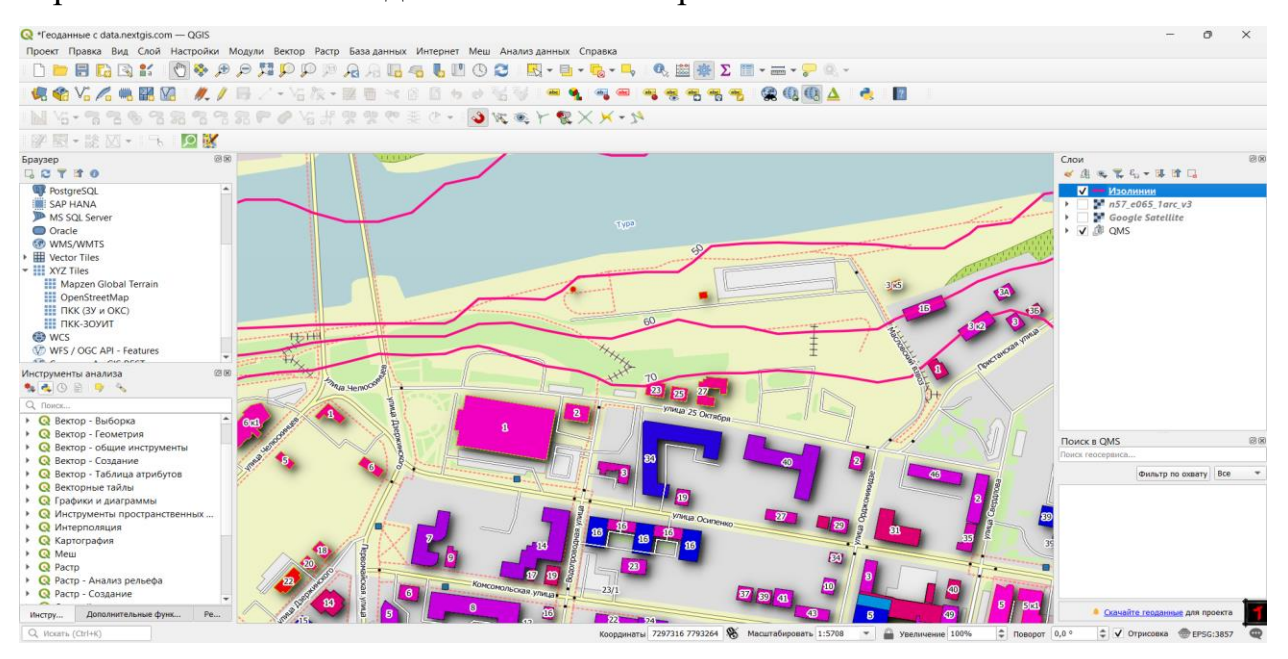

Рисунок 8 – Функциональное окно QGIS с визуализацией совмещенного изображения горизонталей в виде 2D тематической карты слоев «Здания» с рельефом

Таким образом, проведя анализ территории на основе данных с бесплатных геопорталов и бесплатного решения QGIS с открытым кодом и выполнив моделирование тематических карт, можно сделать вывод, что максимальная этажность зданий составляет 8, а минимальная 1этаж, согласно отметкам горизонталей наблюдается перепад высот в 20 метров рядом с улицей 25 Октября и рекой Тура.

Рассмотренный в статье опыт демонстрирует лишь малую часть возможности программы QGIS для анализа территории. Существует множество других плагинов, например: QNEAT3, который позволяют анализировать маршруты и трафик на слое «Дороги».

Использование данных с бесплатных геоинформационных ресурсов и бесплатного решения QGIS с открытым кодом позволяют выполнить первичный анализ территории без применения дорогостоящих профессиональных ГИС с

целью принятия рациональных и эффективных решений в градостроительной сфере для развития транспортной инфраструктуры территории, при обустройстве территорий нефтегазовых комплексов, анализе проектов рекультивации нарушенных земель, кадастрового обеспечения инвестиционных и инновационных проектов, [8-11].

#### **Литература**

- 1. Ткачева О.А. Роль географических информационных систем в построении цифровой экономики и в сфере кадастровой деятельности / [О.А.](https://elibrary.ru/author_items.asp?refid=717835432&fam=%D0%A2%D0%BA%D0%B0%D1%87%D0%B5%D0%B2%D0%B0&init=%D0%9E+%D0%90)  [Ткачева,](https://elibrary.ru/author_items.asp?refid=717835432&fam=%D0%A2%D0%BA%D0%B0%D1%87%D0%B5%D0%B2%D0%B0&init=%D0%9E+%D0%90) [Э.Н. Бохан](https://elibrary.ru/author_items.asp?refid=717835432&fam=%D0%91%D0%BE%D1%85%D0%B0%D0%BD&init=%D0%AD+%D0%9D) // [Экономика и экология территориальных](https://elibrary.ru/contents.asp?titleid=55228)  [образований.](https://elibrary.ru/contents.asp?titleid=55228) - 2020. - Т. 4, № 1. - С. 25–33.
- 2. Мартынова Н. Г. Применение разработанного программного модуля автоматизированного рабочего места кадастрового инженера на территории ХМАО-ЮГРА // Вестник СГУГиТ (Сибирского государственного университета геосистем и технологий). 2017. Т. 22. № 1. С. 213–222.
- 3. Бударова В. А., Черезова Н. В., Мартынова Н. Г. Перспективы развития транспортной инфраструктуры территории Тюменской области // Московский экономический журнал. 2019. № 1. С. 12.
- 4. Wikipedia: сайт. URL: https://ru.wikipedia.org/wiki/OpenStreetMap (дата обращения: 16.02.2023). – Текст: электронный.
- 5. Просвирин, В. А. Открытые пространственные данные и возможности их использования в географических исследованиях / В. А. Просвирин. — Текст: непосредственный // Молодой ученый. — 2019. — № 2 (240). — С. 67–69. — URL: https://moluch.ru/archive/240/55501/ (дата обращения: 10.02.2023).
- 6. Freedom lab.io: сайт. URL: https://freedomlab.io/ru/tools-forhrds/earthexplorer-ru (дата обращения: 16.02.2023). – Текст: электронный.
- 7. Оньков И.В. Оценка точности высот SRTM для целей ортотрансформирования космических снимков высокого разрешения / И.В. Оньков – Текст: непосредственный // ГЕОМАТИКА. – 2011. – № 3. – С. 40– 43.
- 8. Геоинформационное обеспечение на объектах нефтегазового комплекса ХМАО - ЮГРА / В. А. Бударова, Н. Г. Мартынова, Ю. Д. Медведева, В. П. Бударов // Нефть и газ Западной Сибири: материалы Международной научно-технической конференции, Тюмень, 02–03 ноября 2017 года. Том 1. – Тюмень: Тюменский индустриальный университет, 2017. – С. 223–226. – EDN ZQRUFB.
- 9. Черданцева, Н. Г. Земельно-информационная модель кадастровых работ на примере технической инвентаризации объектов недвижимости / Н. Г. Черданцева, В. А. Бударова // Актуальные проблемы архитектуры, строительства, экологии и энергосбережения в условиях Западной Сибири : сборник материалов международной научно-практической конференции: в 2 томах, Тюмень, 23 апреля 2015 года / Тюменский государственный архитектурно-строительный университет. Том II. – Тюмень: ФГБОУ ВПО "Тюменский государственный архитектурно-строительный университет", 2015. – С. 94–99. – EDN UCHOPL.
- 10. Мартынова, Н. Г. Разработка модели электронного документооборота при выполнении кадастровых работ: специальность 25.00.26 "Землеустройство, кадастр и мониторинг земель»: автореферат диссертации на соискание ученой степени кандидата технических наук / Мартынова Наталья Григорьевна. – Новосибирск, 2017. – 22 с. – EDN ZQFFNZ. – Текст: непосредственный.
- 11. Мартынова, Н. Г. Анализ проекта рекультивации нарушенных земель / Н. Г. Мартынова, В. А. Бударова // International Agricultural Journal. – 2021. – Т. 64, № 1. – С. 22. – DOI 10.24411/2588–0209-2021-10291. – EDN QJGTRR.

#### **Literature**

- 1. Tkacheva O.A. The role of geographical information systems in building a digital economy and in the field of cadastral activities / O.A. Tkacheva, E.N. Bokhan // Economics and ecology of territorial entities. - 2020. - V. 4, No. 1. - S. 25–33.
- 2. Martynova N. G. Application of the developed software module for the automated workplace of a cadastral engineer on the territory of the Khanty-Mansiysk

Autonomous Okrug-UGRA // Vestnik SGUGiT (Siberian State University of Geosystems and Technologies). 2017. V. 22. No. 1. S. 213–222.

- 3. Budarova V. A., Cherezova N. V., Martynova N. G. Prospects for the development of the transport infrastructure of the Tyumen region // Moscow Economic Journal. 2019. No. 1. P. 12.
- 4. Wikipedia: site. URL: https://ru.wikipedia.org/wiki/OpenStreetMap (date of access: 02/16/2023). – Text: electronic.
- 5. Prosvirin, V. A. Open spatial data and the possibility of their use in geographical research / V. A. Prosvirin. — Text: direct // Young scientist. - 2019. - No. 2 (240). — pp.  $67-69$ . — URL: https://moluch.ru/archive/240/55501/ (date of access: 10.02.2023).
- 6. Freedom lab.io: website. URL: https://freedomlab.io/ru/tools-forhrds/earthexplorer-ru (date of access: 02/16/2023). – Text: electronic.
- 7. Onkov I.V. Evaluation of the accuracy of SRTM heights for the purposes of orthorectification of high-resolution satellite images / I.V. Onkov - Text: direct // GEOMATICS. - 2011. - No. 3. - P. 40–43.
- 8. Budarova V. A., Martynova N. G., Medvedeva Yu. D., Budarov V. P. Geoinformation support at the facilities of the oil and gas complex KhMAO - YUGRA // Oil and gas of Western Siberia: materials of the International scientific and technical conference, Tyumen, 02–03 November 2017. Volume 1. - Tyumen: Tyumen Industrial University, 2017. - P. 223–226. – EDN ZQRUFB.
- 9. Cherdantseva, N. G. Land-information model of cadastral works on the example of technical inventory of real estate / N. G. Cherdantseva, V. A. Budarova // Actual problems of architecture, construction, ecology and energy saving in Western Siberia: a collection of materials international scientific and practical conference: in 2 volumes, Tyumen, April 23, 2015 / Tyumen State University of Architecture and Civil Engineering. Volume II. - Tyumen: FGBOU VPO "Tyumen State University of Architecture and Civil Engineering", 2015. - P. 94– 99. – EDN UCHOPL.
- 10. Martynova, N. G. Development of an electronic document management model when performing cadastral works: specialty 25.00.26 "Land management, cadastre and land monitoring": abstract of the dissertation for the degree of candidate of technical sciences / Martynova Natalya Grigorievna. - Novosibirsk, 2017. - 22 pp. - EDN ZQFFNZ. - Text: direct.
- 11. Martynova, N. G. Analysis of the project for the reclamation of disturbed lands / N. G. Martynova, V. A. Budarova // International Agricultural Journal. – 2021. – V. 64, No. 1. – P. 22. – DOI 10.24411/2588–0209-2021-10291. – EDN QJGTRR.

*© Брылев И.С., 2023 Научный сетевой журнал «Столыпинский вестник» №3/2023.*

**Для цитирования:** Брылев И.С. Применение открытых геоданных с геоиформационных ресурсов для анализа территории на примере городского округа города Тюмень// Научный сетевой журнал «Столыпинский вестник» №3/2023